## **Appendice**

In questa appendice sono mostrati gli schemi a blocchi degli strumenti virtuali che compongono il modulo 'Local Interfaces' e il modulo di studio per segnali periodici descritti al capitolo 5. Di seguito viene rispettato l'ordine delle illustrazioni dei rispettivi pannelli frontali.

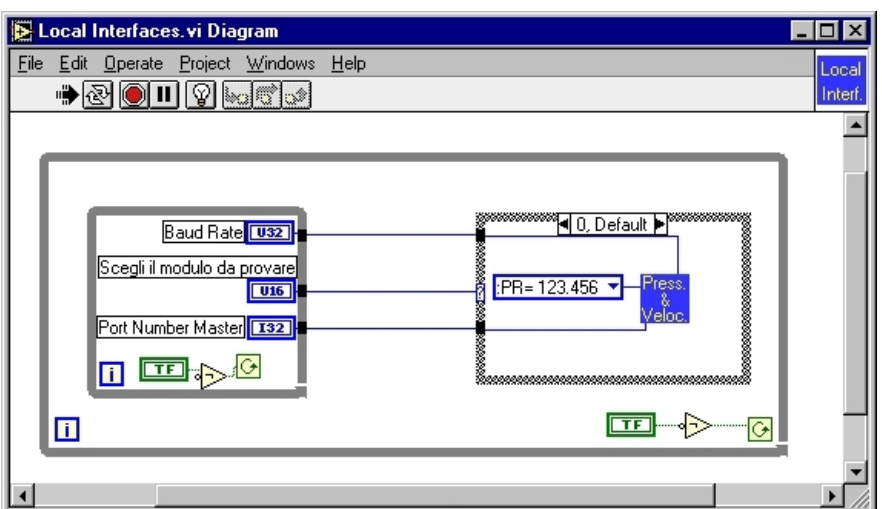

Figura A-1. Diagramma a blocchi relativo al pannello frontale 'Local Interfaces' relativo al pannello frontale di figura 5-20.

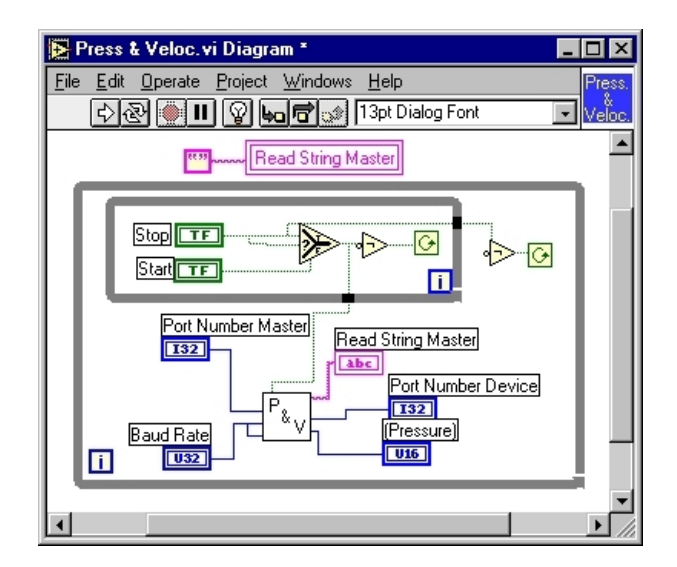

Figura A-2. Diagramma a blocchi del VI 'Press & Veloc" relativo al pannello frontale di figura 5-21.

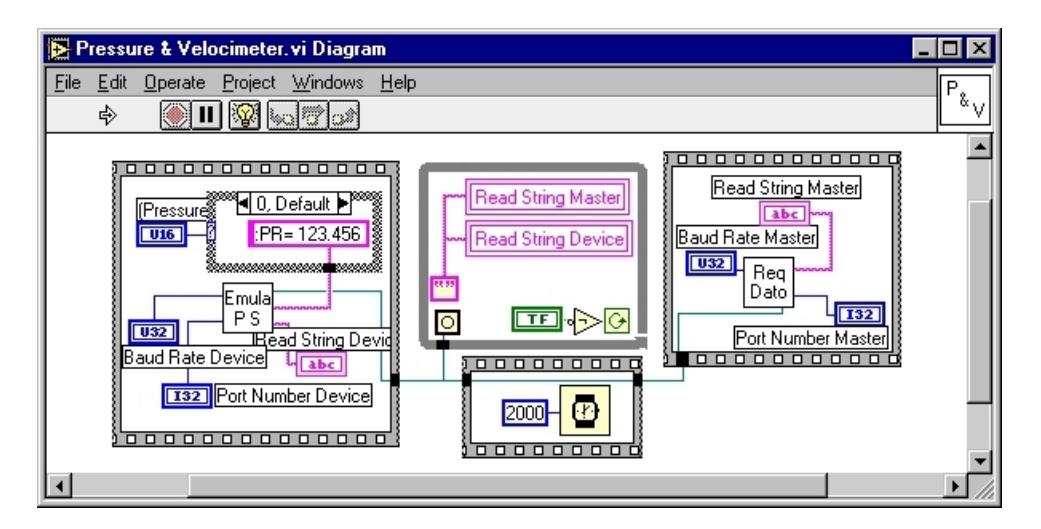

Figura A-3. Diagramma a blocchi relativo al pannello frontale 'Pressure & Velocimeter' relativo al pannello frontale di figura 5-22.

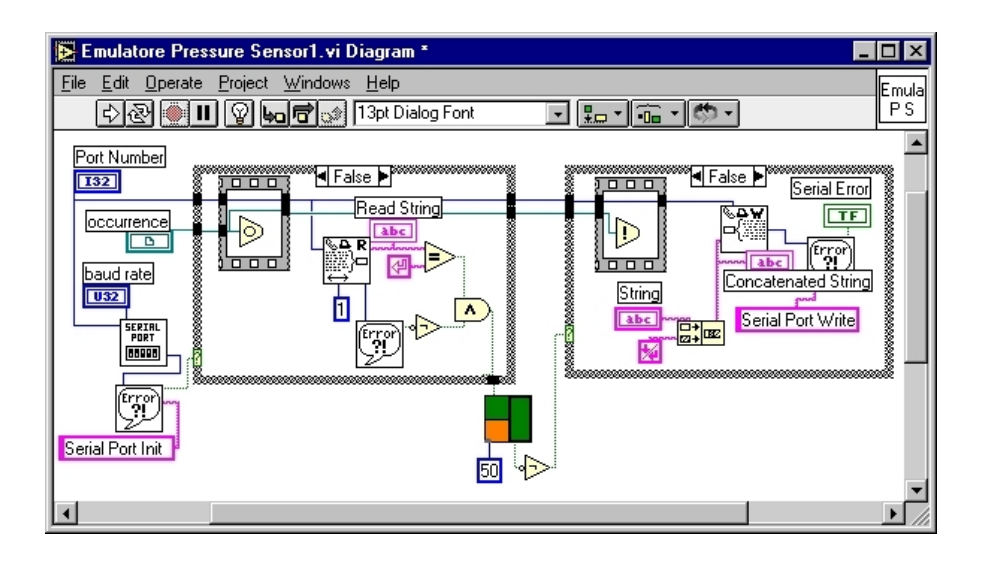

Figura A-4. Diagramma del VI 'Emulatore Pressure Sensor1' relativo al pannello frontale di figura 5-23.

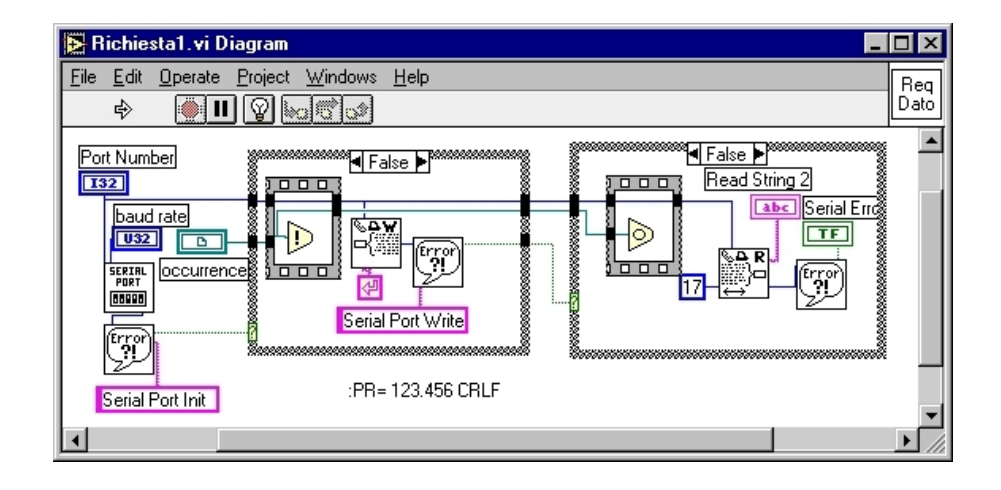

Figura A-5. Diagramma del VI 'Richiesta1' relativo al pannello frontale di figura 5-24.

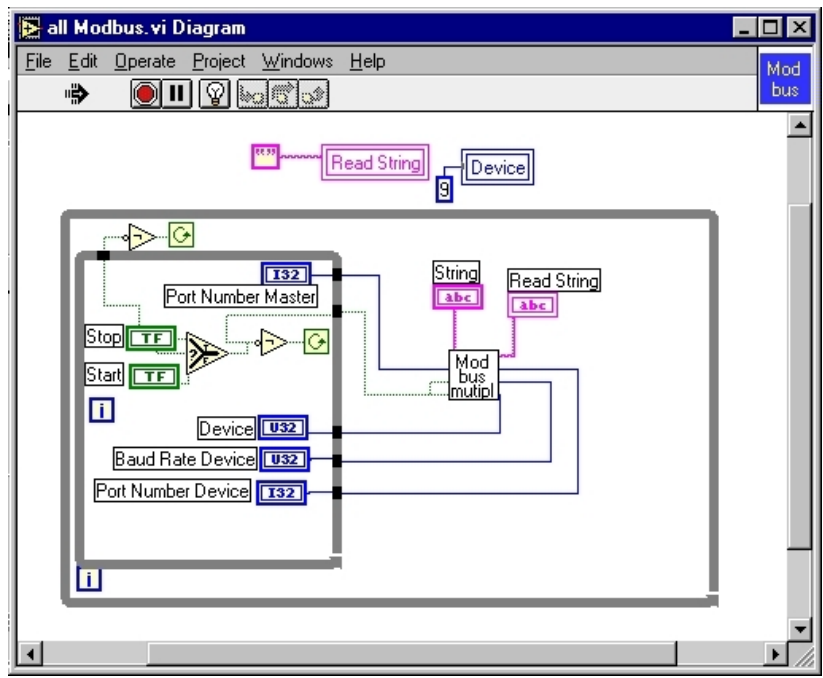

Figura A-6. Diagramma a blocchi del VI 'all Modbus' relativo al pannello frontale di figura 5-25.

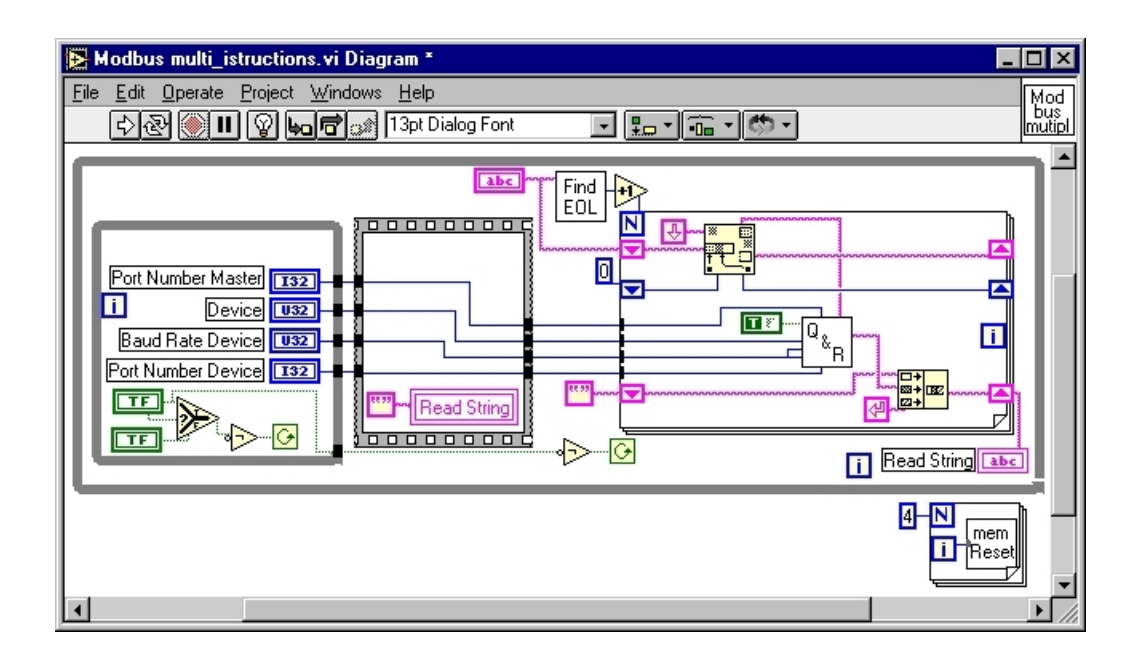

Figura A-7. Diagramma a blocchi del VI 'Modbus multi\_istructions' relativo al pannello frontale di figura 5-26.

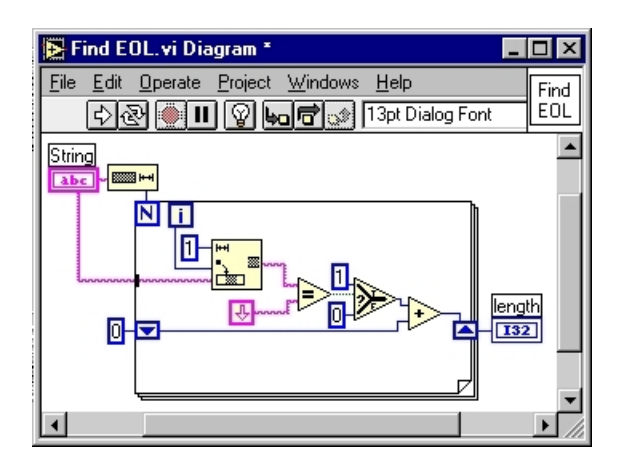

Figura A-8. Pannello frontale e diagramma a blocchi del VI 'Find\_EOL' relativo al pannello frontale di figura 5-27.

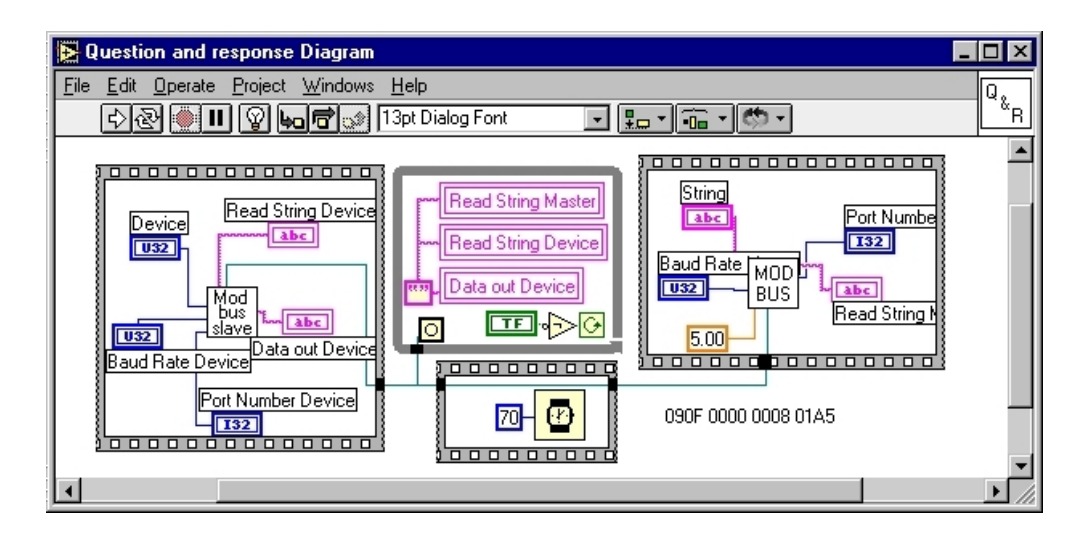

Figura A-9. Diagramma a blocchi del VI 'Question and response' relativo al pannello frontale di figura 5-28.

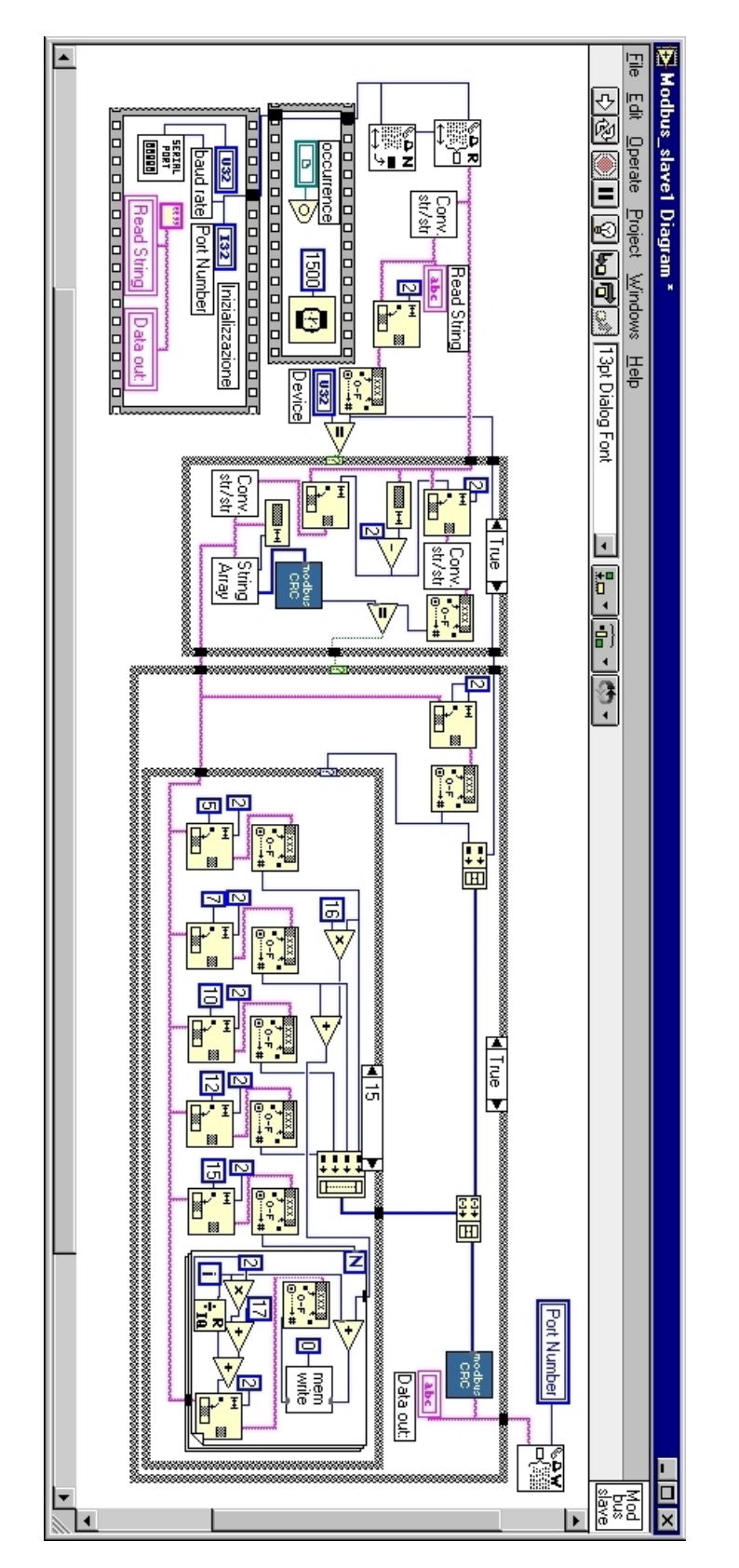

Figura A-10. Diagramma a blocchi del VI 'Modbus\_slave1' relativo al pannello frontale di figura 5-29.

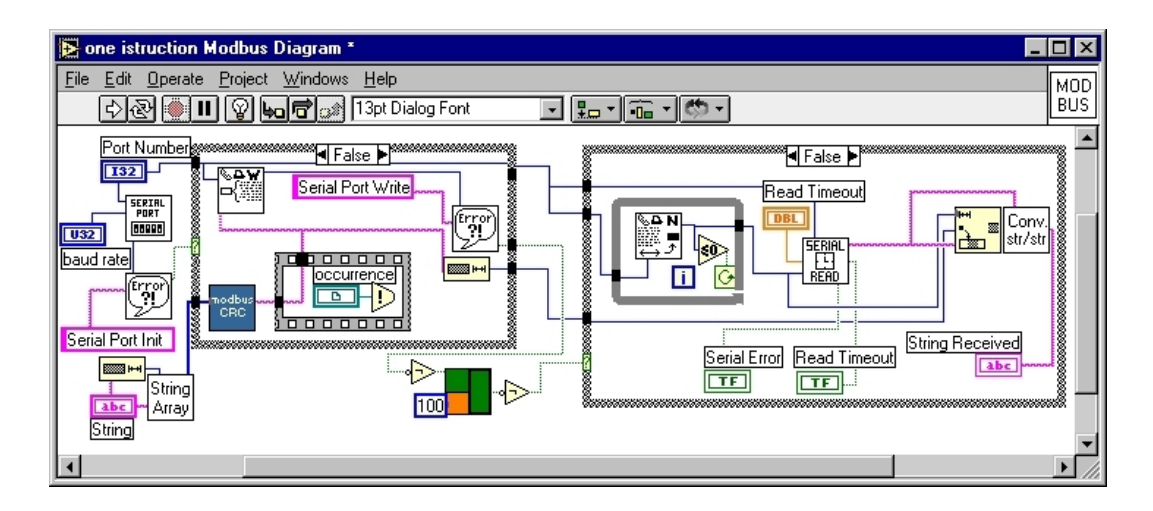

Figura A-11. Diagramma a blocchi del VI 'one instruction Modbus' relativo al pannello frontale di figura 5-30.

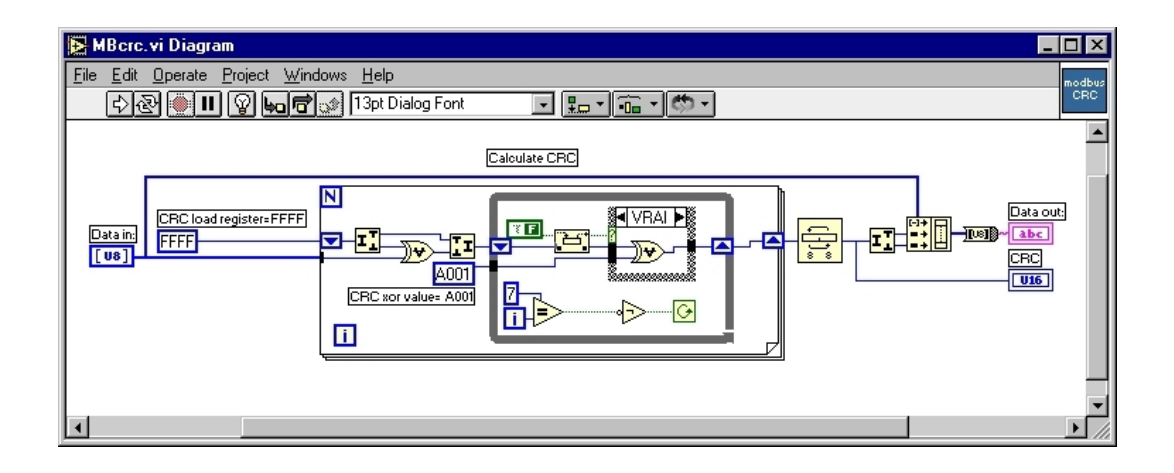

Figura A-12. Diagramma a blocchi del VI 'MB\_crc' relativo al pannello frontale di figura 5-31.

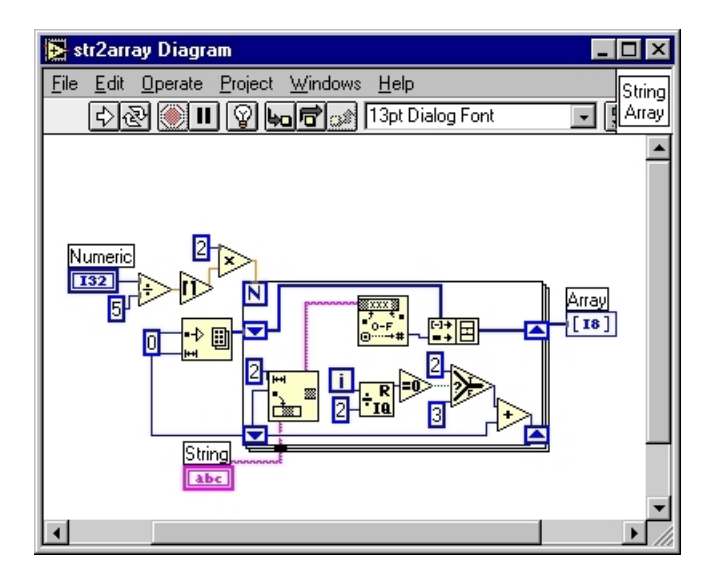

Figura A-13. Diagramma a blocchi del VI 'str2array'' relativo al pannello frontale di figura 5-32.

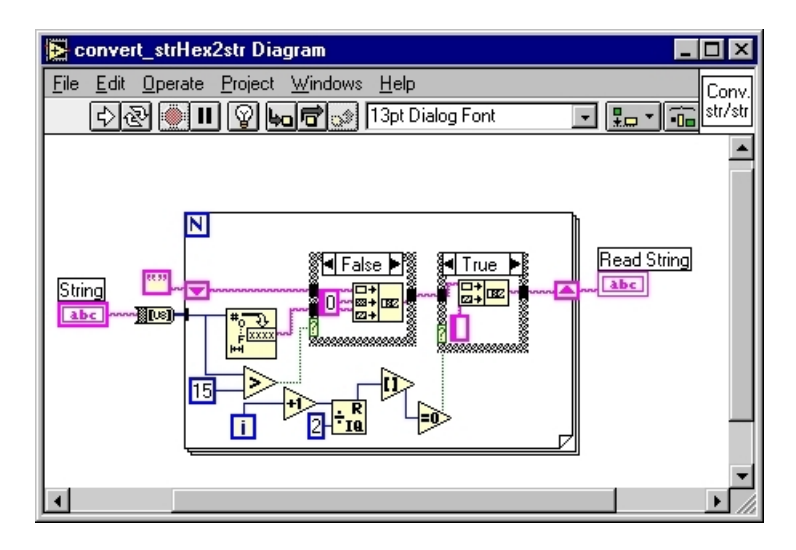

Figura A-14. Diagramma a blocchi del VI 'convert\_str2array' relativo al pannello frontale di figura 5-33.

| IB<br>memory_reset Diagram                                                                 |         |
|--------------------------------------------------------------------------------------------|---------|
| Windows<br>Help<br>Edit Operate<br>Project<br>File<br>mem                                  | (Reset∤ |
| 뮓<br>Œ                                                                                     |         |
| Register                                                                                   |         |
| geessessessessessessesses<br>00000000000000000000000<br>CLOSE<br>OPEN<br><b>FILE</b><br> ≅ |         |
| Ym<br>╤<br>H<br>Ш<br>15                                                                    |         |
| 12222222223<br><b>Byte Data</b><br>Bd:\LabView Prove\LabView Buoni\boolean output          |         |
| ł<br>Ť.                                                                                    |         |
|                                                                                            |         |
|                                                                                            |         |

Figura A-15. Diagramma a blocchi del VI 'memory\_reset' relativo al pannello frontale di figura 5-34.

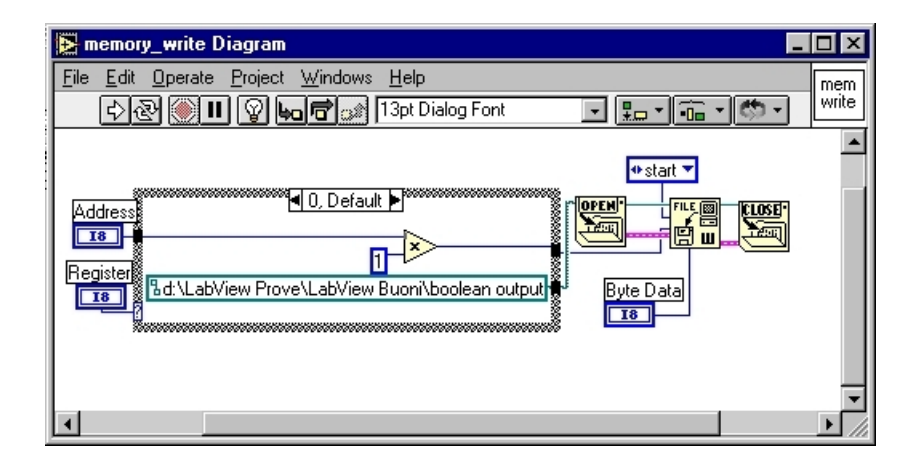

Figura A-16. Diagramma a blocchi del VI 'memory\_write' relativo al pannello frontale di figura 5-35.

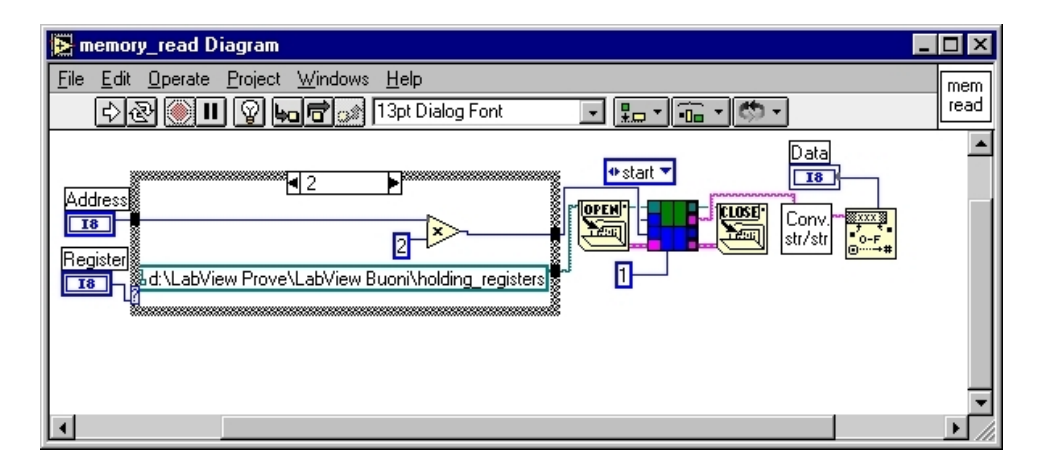

Figura A-17. Diagramma a blocchi del VI 'memory\_read' relativo al pannello frontale di figura 5-36.

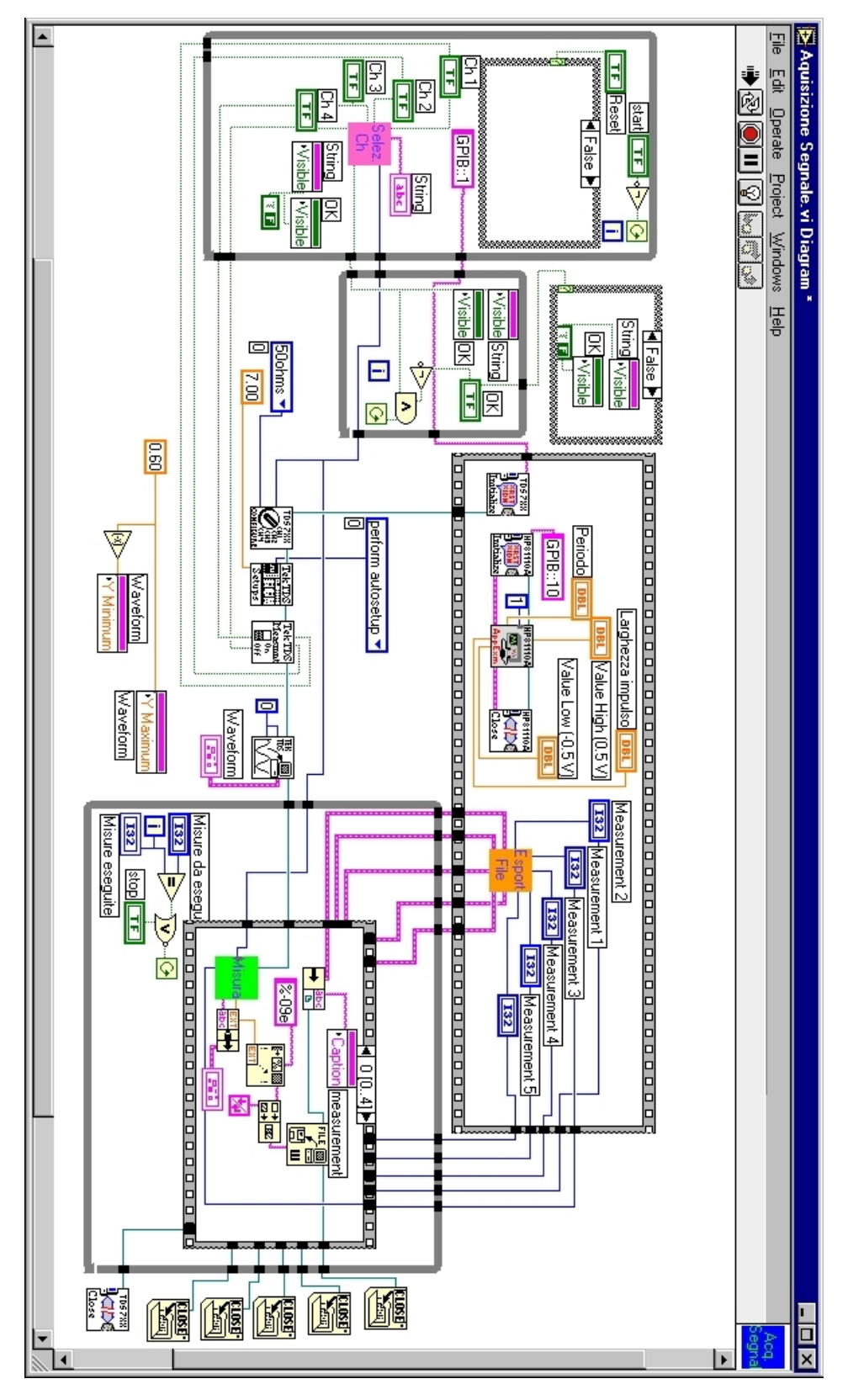

Figura A-18. Diagramma a blocchi del VI 'Acquisizione segnale' relativo al pannello frontale di figura 5-40.

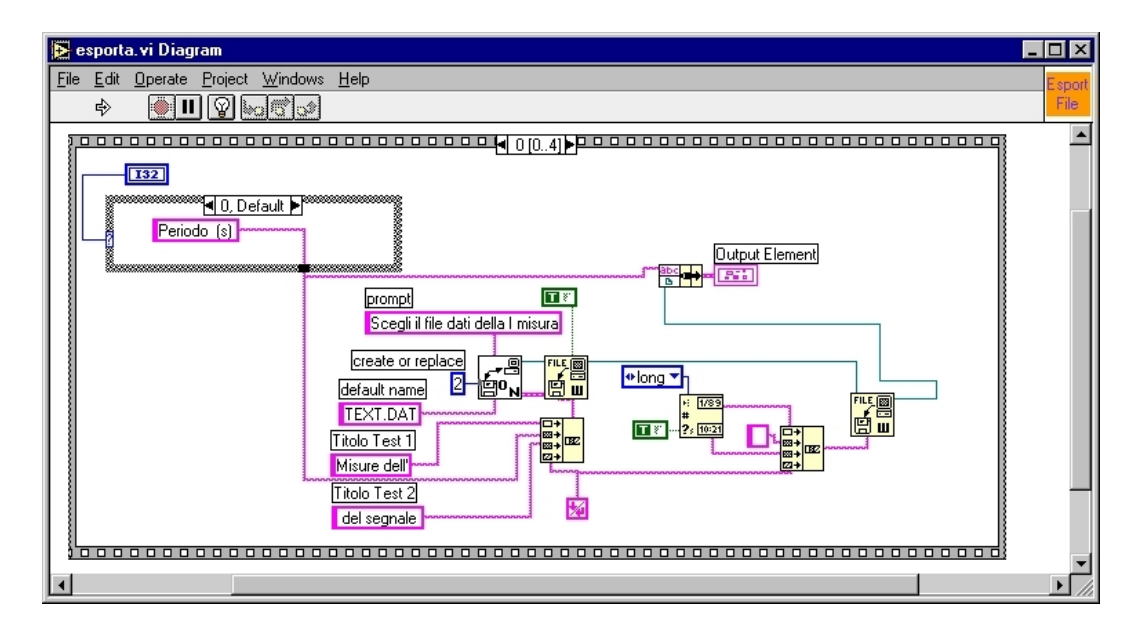

Figura A-19. Diagramma a blocchi del VI 'Esporta' relativo al pannello frontale di figura 5-41.

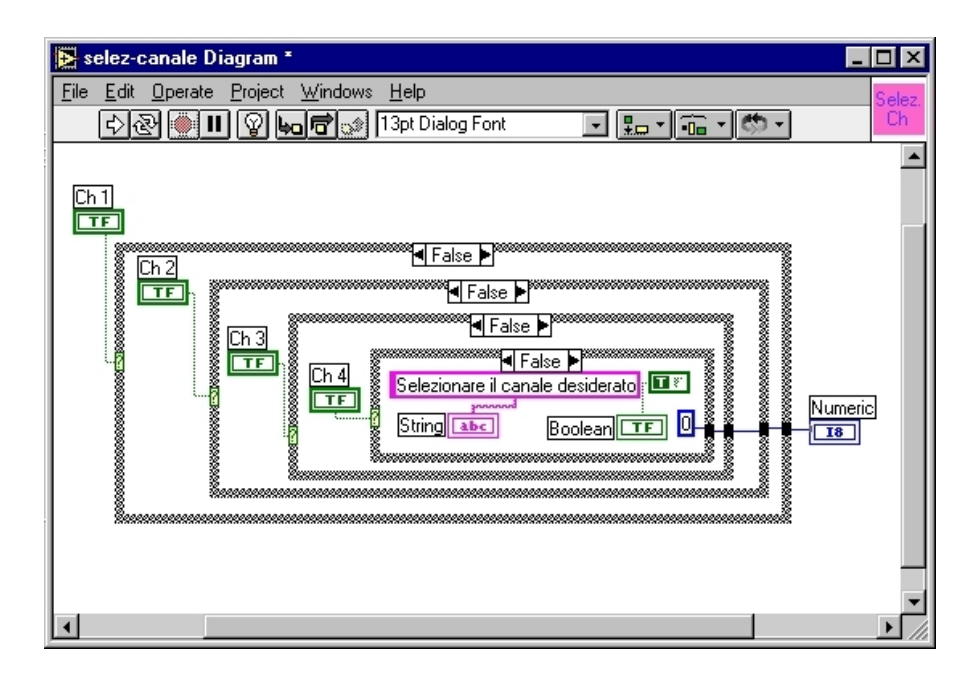

Figura A-20. Diagramma a blocchi del VI 'selez-canale' relativo al pannello frontale di figura 5-42.

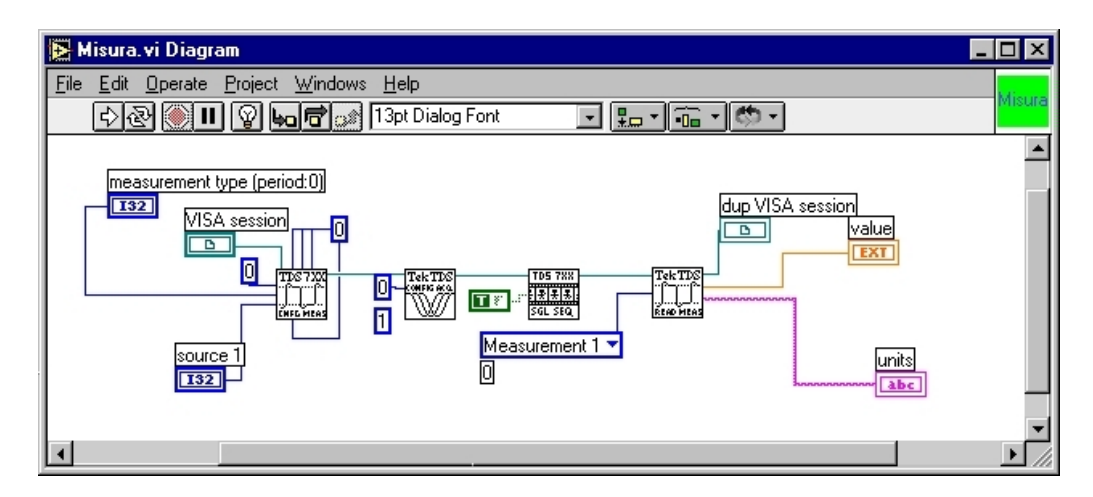

Figura A-21. Diagramma a blocchi del VI 'Misura' relativo al pannello frontale di figura 5-43.